# Corsi di studio Scuole di Specializzazione

## Rinnovo iscrizione on line studente

Lo studente iscritto ai corsi della Scuole di Specializzazione, può rinnovare on line l'iscrizione agli anni successivi al primo attraverso apposita funzionalità. Una volta terminato il processo di rinnovo, la prima rata viene fatturata e lo studente da "Segreteria > Pagamenti" può effettuare il pagamento.

## Rinnovo iscrizione on line

Nella pagina personale "Segreteria > Iscrizioni" lo studente, in regola con i pagamenti, può eseguire il processo di rinnovo iscrizione. La pagina è disponibile nel periodo stabilito solo se lo studente ha superato l'esame dell'anno di corso precedente.

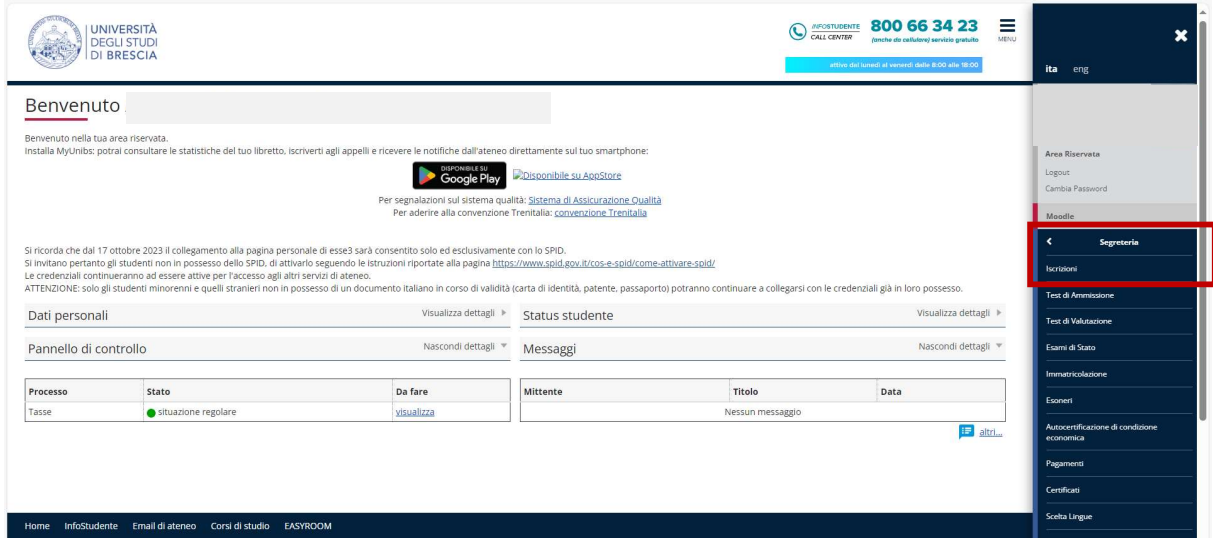

Pagina "Segreteria > Iscrizioni": premere il pulsante "Rinnovo iscrizione" per iniziare il processo

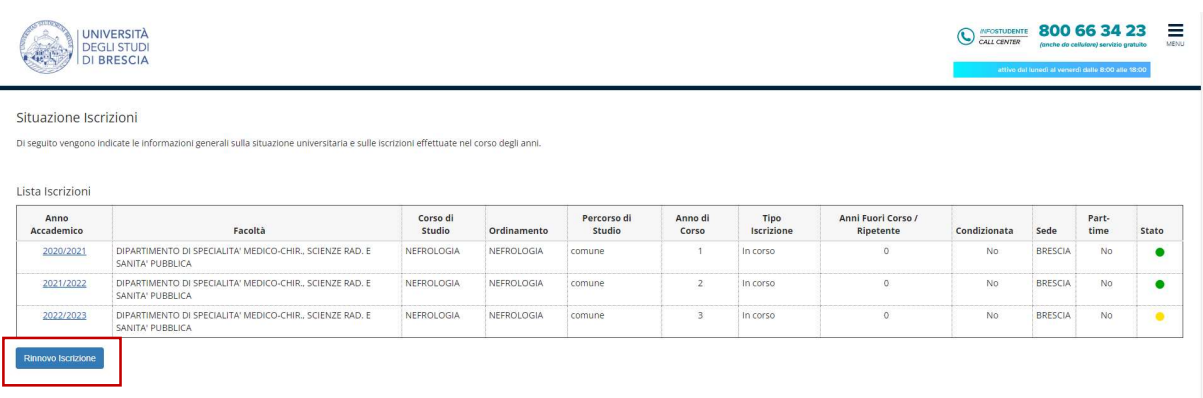

#### Premere "iscrizioni"

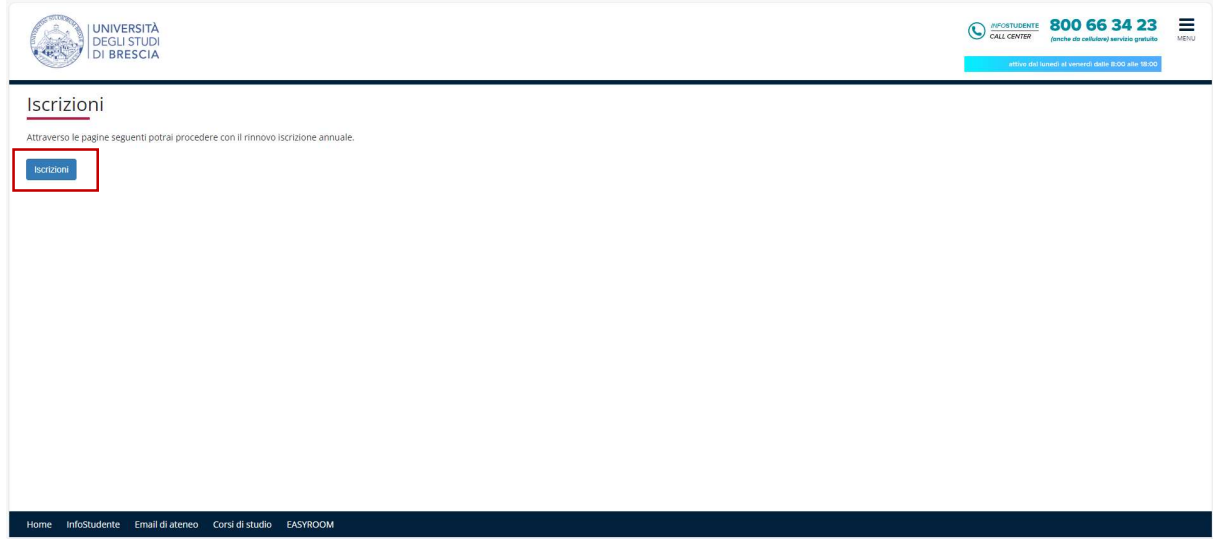

### Premere "Avanti"

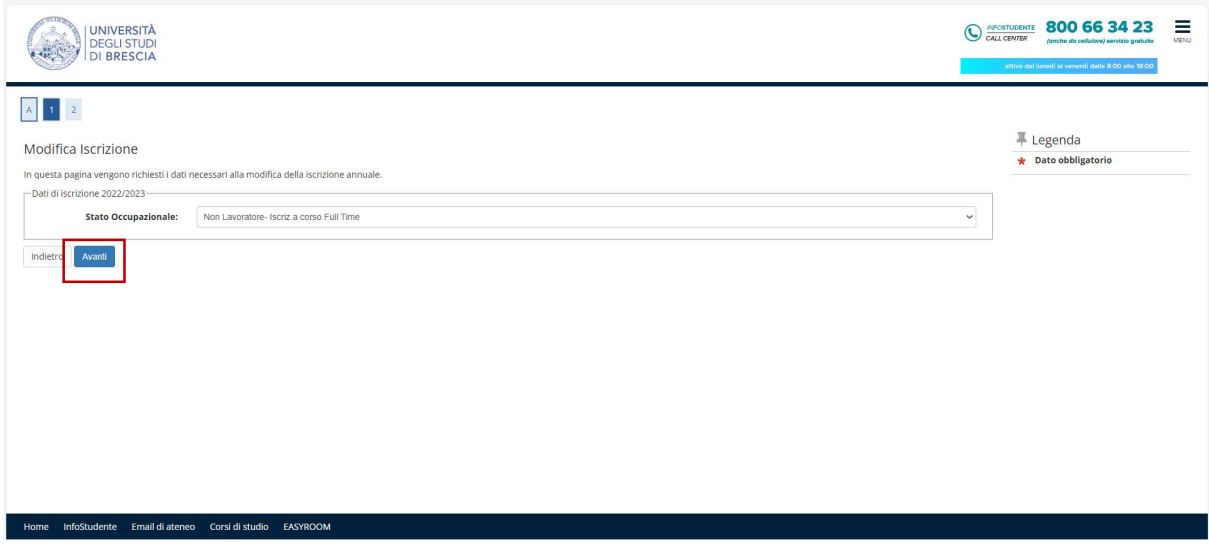

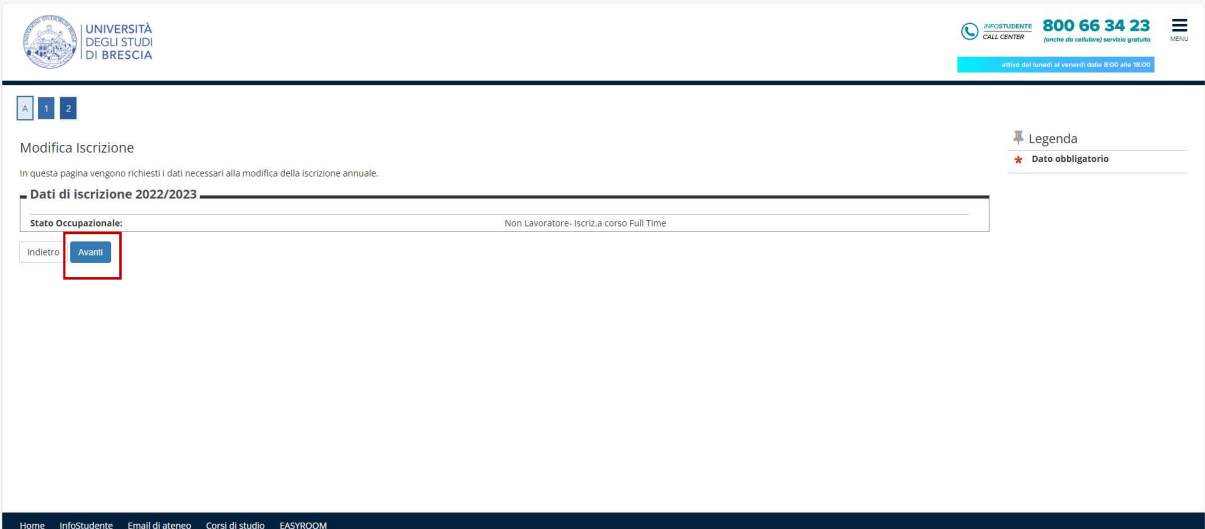

La conferma del rinnovo riporta alla pagina "Segreteria > Iscrizioni"

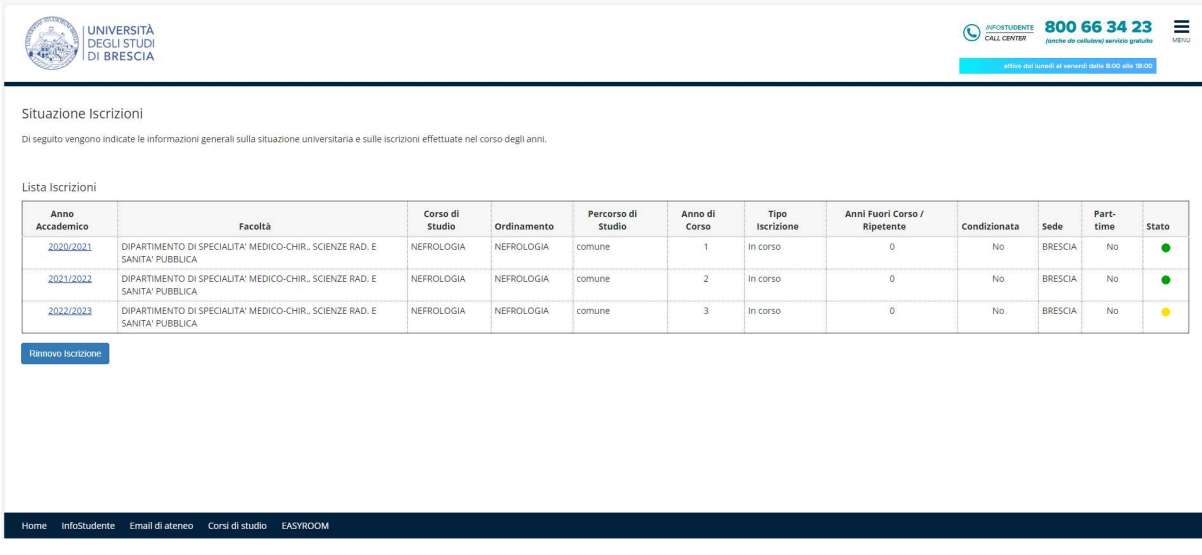

Dalla pagina "Segreteria > Pagamenti" è possibile procedere al pagamento della rata

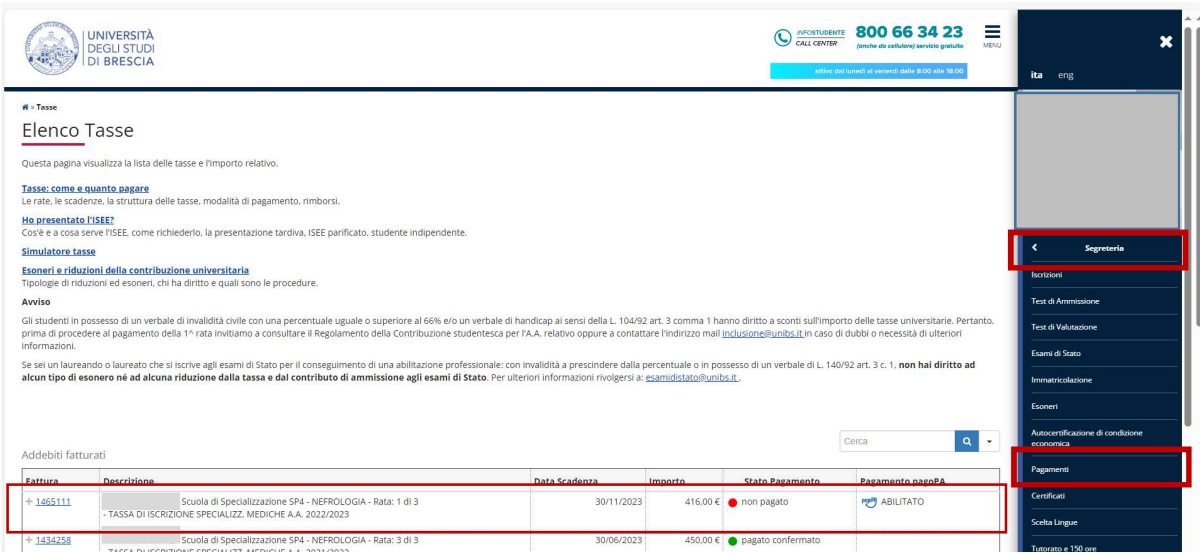

Se lo studente non è in regola con il superamento o la registrazione dell'esame annuale dell'anno di corso precedente, la pagina "Segreteria > Iscrizioni" emette il seguente avviso: "Funzione non abilitata".

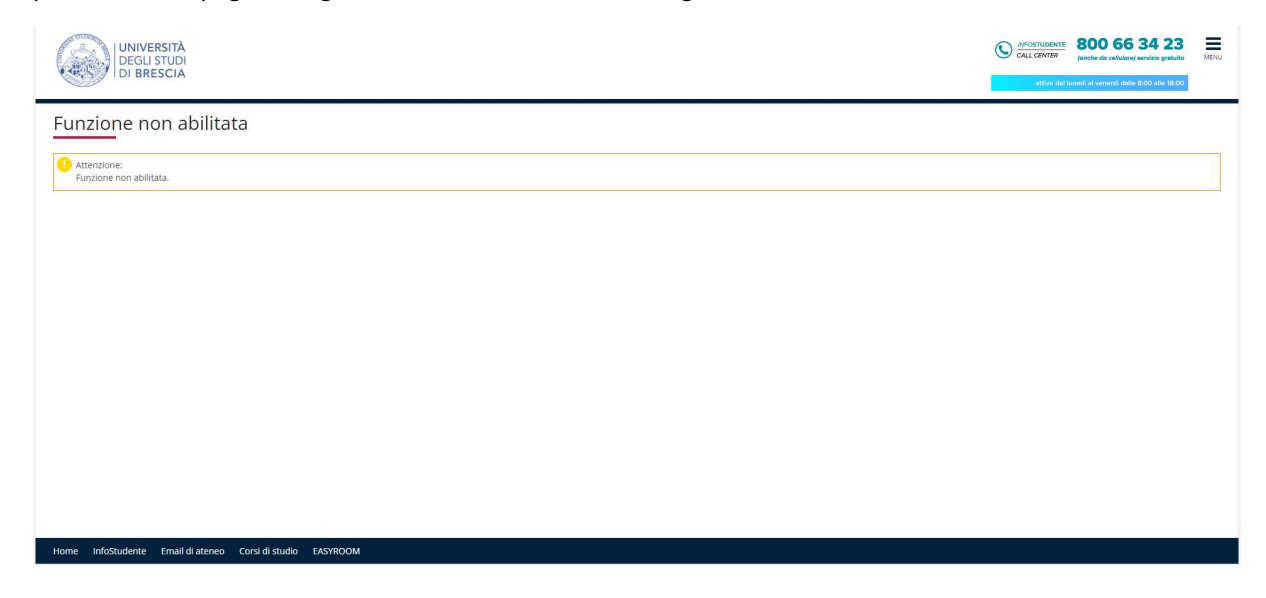